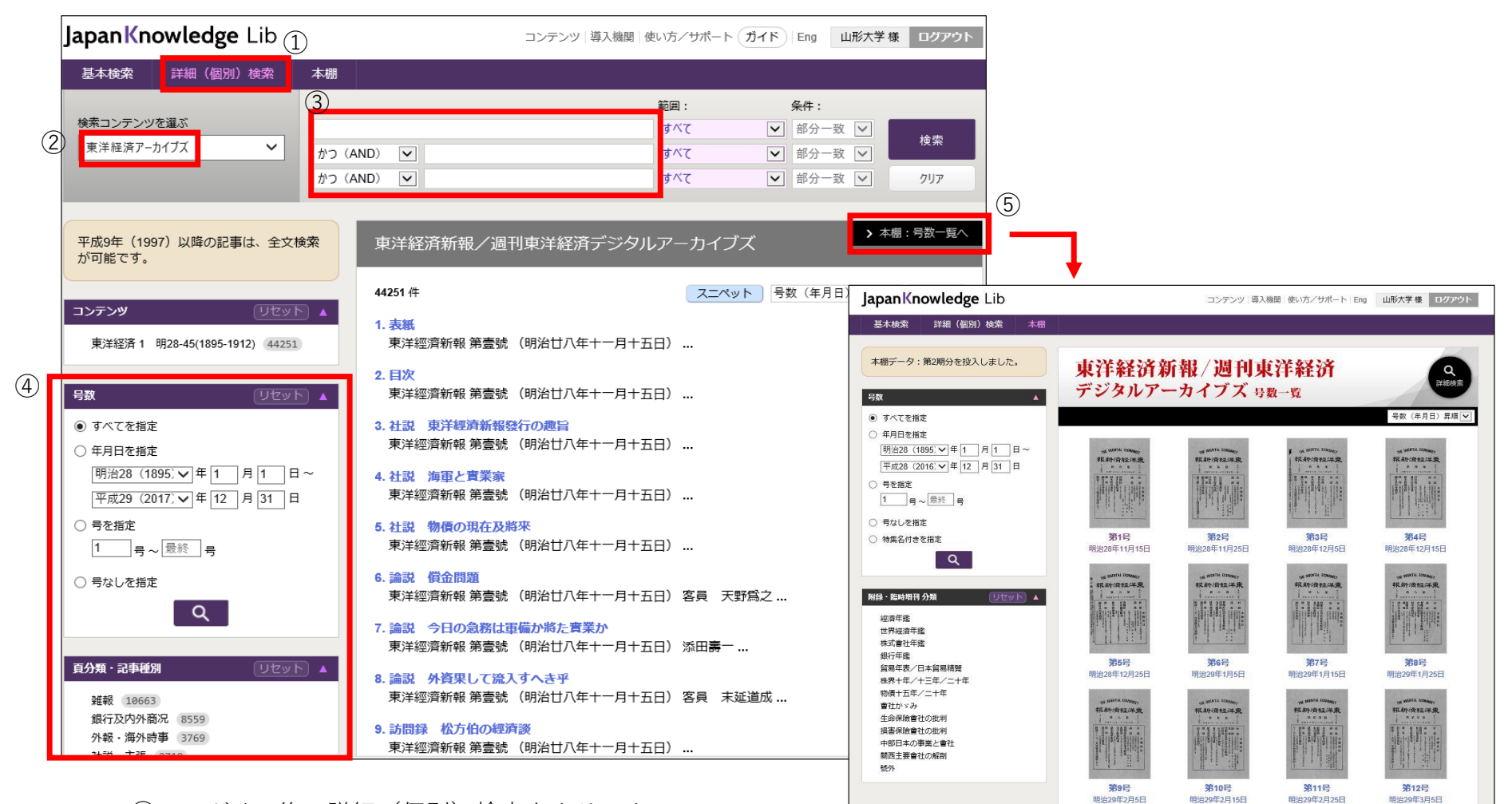

- ① ログイン後、詳細(個別)検索をクリック。
- ② 東洋経済アーカイブズを選択。
- ③ 検索ボックスに、キーワード入力。検索。
- ④ 各種絞り込み検索も可能。
- ⑤ 本棚をクリック。号数一覧から閲覧、検索が可能。